# **INSPIRON 14**

Quick Start Guide 快速入门指南

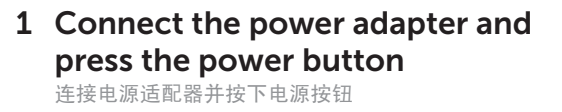

 $\triangle$ 

 $\fbox{1.5cm} \begin{picture}(20,20) \put(0,0){\dashbox{0.5}(20,0){ }} \thicklines \put(0,0){\dashbox{0.5}(20,0){ }} \thicklines \put(0,0){\dashbox{0.5}(20,0){ }} \thicklines \put(0,0){\dashbox{0.5}(20,0){ }} \thicklines \put(0,0){\dashbox{0.5}(20,0){ }} \thicklines \put(0,0){\dashbox{0.5}(20,0){ }} \thicklines \put(0,0){\dashbox{0.5}(20,0){ }} \thicklines \put(0,0){\dashbox{0.5}(20,0){ }} \thicklines \$ 

Ō

 $\qquad \qquad =$ 

 $\frac{1}{2}$   $\frac{1}{2}$   $\frac{1}{2}$ 

an an an an an

nn n

<u>mm – </u>

\_\_\_\_\_\_\_\_\_\_\_\_\_\_\_\_\_\_\_\_

nn nn a

nninnn.

 $\blacksquare$ 

 $\gamma\gamma$ 

Computer model Computer modet<br>计算机型号 Inspiron 14-5439

Contact Dell

Regulatory model and type 管制型号和类型

dell.com/support

**Solidact Dell Warehouse School and Solidact Dell Warehouse dell.com/contactdell** 

P41G P41G002

> Printed in China. 2013-09

© 2013 Dell Inc. © 2013 Microsoft Corporation.

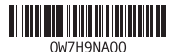

# 2 Finish Windows setup

完成 Windows 设置

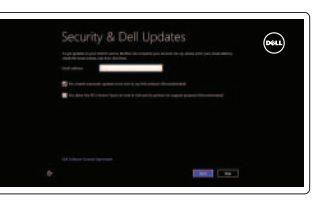

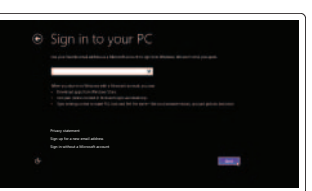

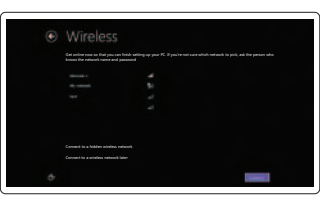

#### Enable security and updates

启用安全和更新

#### Log in to your Microsoft account or create a local account 登录您的 Microsoft 帐户或创建本地帐户

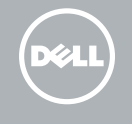

Connect to your network 连接到网络

### 3 Explore resources 浏览资源

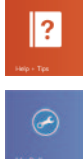

Help and Tips 帮助和提示

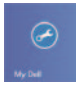

My Dell 我的 Dell

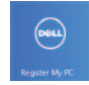

Register your computer 注册您的计算机

Product support<br>产品支持

Features 功能部件

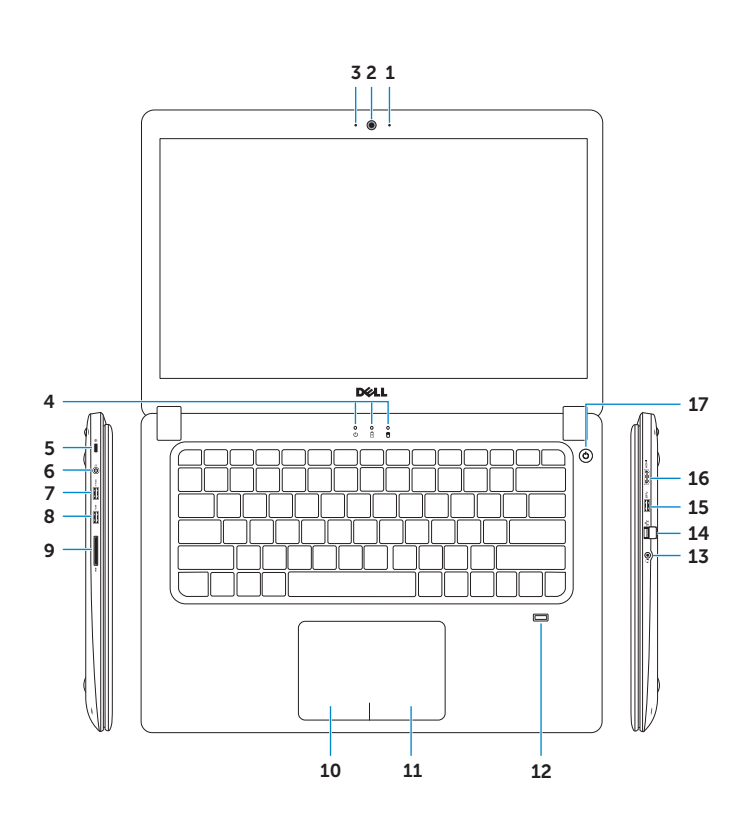

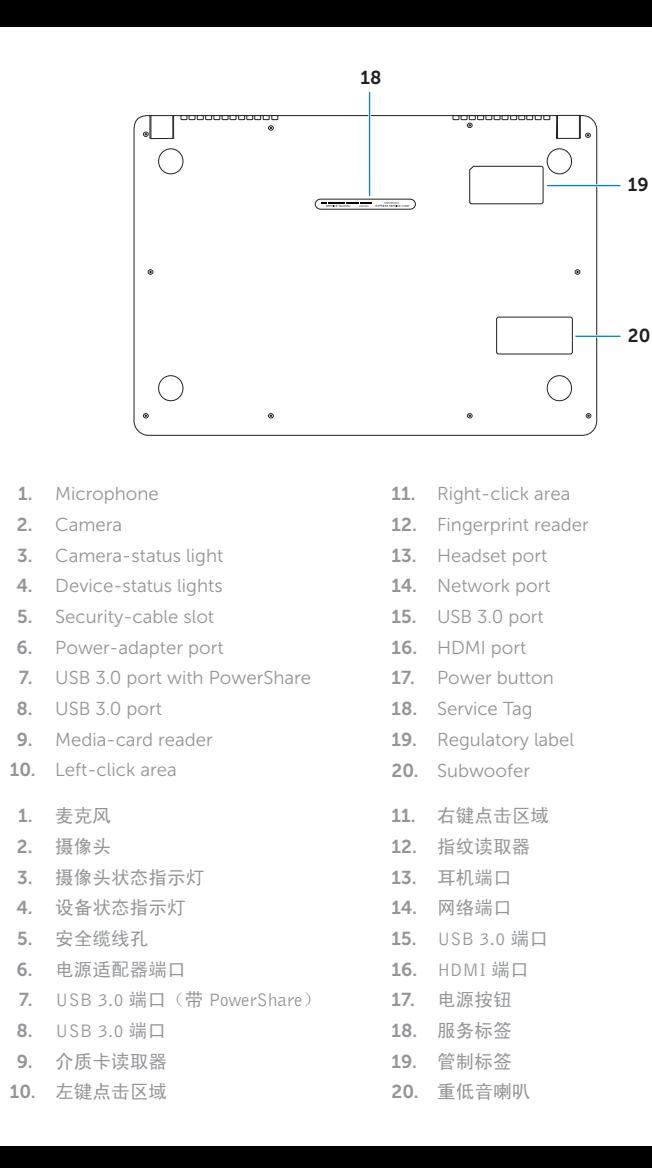

## Shortcut Keys 快捷键

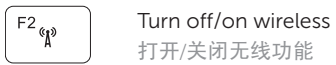

 $\begin{array}{cc} \boxed{\mathsf{F3}} \\ \hline \mathsf{B} \vert \Box \end{array}$  Switch to external display <br>切换到外部显示器

Fn

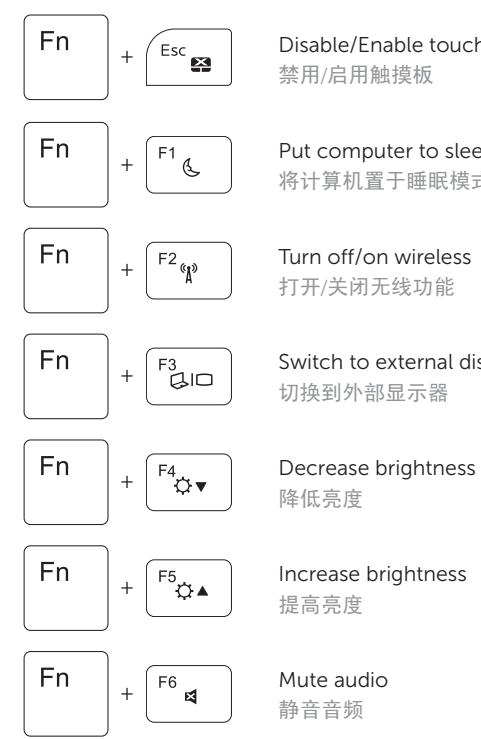

 $\begin{array}{cc} \sqrt{\mathsf{Esc}} & \mathsf{Disable/Enable} \text{ touchpad} \\ \hline \end{array}$  禁用/启用触摸板

 $\begin{pmatrix} F1 & \mathbf{C} \\ \mathbf{C} & \mathbf{B} \end{pmatrix}$  Put computer to sleep

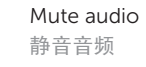

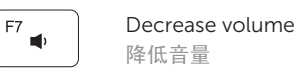

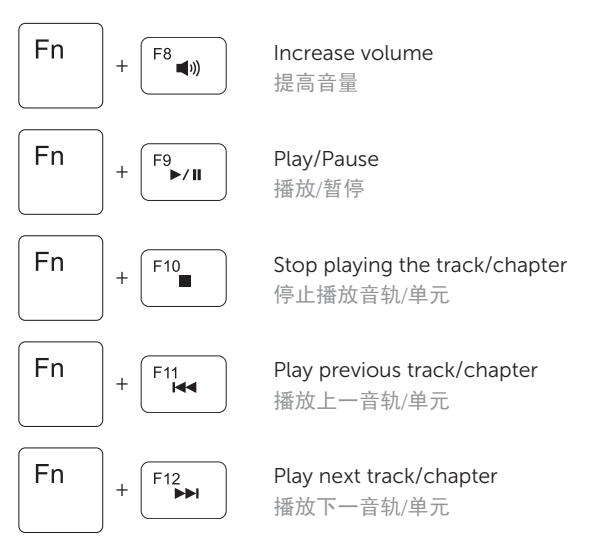

NOTE: For more information, see *Specifications* at dell.com/support .

注: 有关详细信息, 请参阅 dell.com/support 上的规格。